## **Como habilitar a aba Venda no menu Representantes da APK?**

## Passo a Passo:

- **1-** Acesse a **área administrativa** do **Pedido de Venda**.
- **2-** Clique na aba **Parâmetros do Sistema**.

**3-** Pesquise o parâmetro **META\_GERAL\_VLVENDA** - Habilitar Meta Geral de Valor de Venda, se tiver desmarcado marque-o.

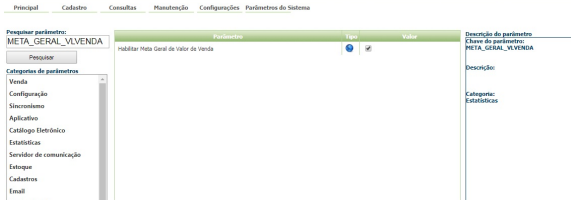

Observação:

 Lembrando que as alterações feitas no **Parâmetros do Sistema**, são salvas de forma automática, sem a necessidade de clicar em um botão para salvar.

Após marcar este parâmetro, o RCA terá acesso a aba Valor de Venda, ao clicar na opção Representantes da tela inicial da APK.

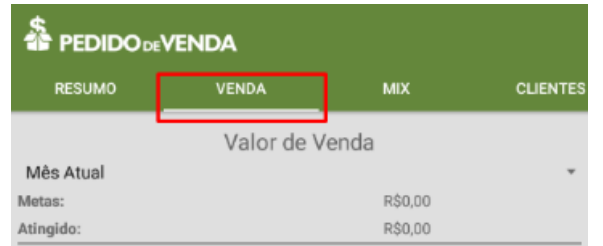

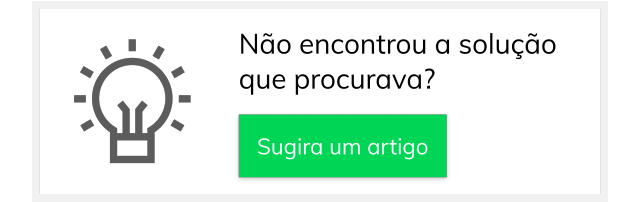

## Artigos Relacionados

- [Como consultar os motivos de](https://basedeconhecimento.maximatech.com.br/pages/viewpage.action?pageId=4653407)  [não venda para o Pré Pedido?](https://basedeconhecimento.maximatech.com.br/pages/viewpage.action?pageId=4653407) [Como acompanhar as vendas](https://basedeconhecimento.maximatech.com.br/pages/viewpage.action?pageId=20480366)
- [no aplicativo maxGestão?](https://basedeconhecimento.maximatech.com.br/pages/viewpage.action?pageId=20480366)
- [Como manter coordenadas](https://basedeconhecimento.maximatech.com.br/pages/viewpage.action?pageId=9470662)  [dos pontos de vendas já](https://basedeconhecimento.maximatech.com.br/pages/viewpage.action?pageId=9470662)  [salvas no sistema após](https://basedeconhecimento.maximatech.com.br/pages/viewpage.action?pageId=9470662)  [executar a integração de](https://basedeconhecimento.maximatech.com.br/pages/viewpage.action?pageId=9470662)  [pontos de vendas?](https://basedeconhecimento.maximatech.com.br/pages/viewpage.action?pageId=9470662)
- [Como realizar a configuração](https://basedeconhecimento.maximatech.com.br/pages/viewpage.action?pageId=4653203)  [inicial dos dispositivos ao](https://basedeconhecimento.maximatech.com.br/pages/viewpage.action?pageId=4653203)  [instalar o Pedido de Venda no](https://basedeconhecimento.maximatech.com.br/pages/viewpage.action?pageId=4653203)  [primeiro acesso](https://basedeconhecimento.maximatech.com.br/pages/viewpage.action?pageId=4653203)
- [Como exibir fotos dos](https://basedeconhecimento.maximatech.com.br/pages/viewpage.action?pageId=4653100)  [produtos no força de vendas?](https://basedeconhecimento.maximatech.com.br/pages/viewpage.action?pageId=4653100)